e:Presence.gov.gr

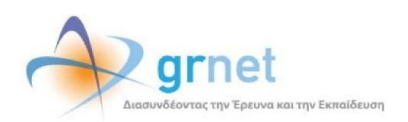

# **Υπηρεσία Τηλεδιασκέψεων για τον ευρύτερο Δημόσιο Τομέα**

### **e:Presence.gov.gr**

## **Οδηγίες για χρήση εργαλείων τεχνικής υποστήριξης χρηστών από Συντονιστές**

**Έκδοση 2.0**

**Ιούνιος 2021**

#### **ΑΠΑΙΤΗΣΕΙΣ ΛΟΓΙΣΜΙΚΟΥ**

Η υπηρεσία τηλεδιασκέψεων e:Presence.gov.gr για τον ευρύτερο Δημόσιο Τομέα βασίζεται πάνω στην προηγμένη τεχνολογία τηλεδιασκέψεων της εταιρείας Zoom ενώ επιπλέον προσφέρει ένα εύχρηστο διαχειριστικό περιβάλλον με αυξημένες δυνατότητες και υλοποιεί μια εξαιρετικά εύκολη διαδικασία άμεσης πρόσβασης σε τηλεδιασκέψεις για τον τελικό χρήστη.

- Η μέγιστη διάρκεια μιας τηλεδιάσκεψης διαμορφώνεται στις 12 ώρες.
- Μπορούν να συμμετέχουν μέχρι και 500 χρήστες σε κάθε μία τηλεδιάσκεψη.
- Προτείνεται η χρήση ακουστικών.

#### **ΔΗΜΙΟΥΡΓΙΑ ΔΟΚΙΜΑΣΤΙΚΗΣ ΤΗΛΕΔΙΑΣΚΕΨΗΣ**

Στην περίπτωση που ο Συντονιστής θέλει να δοκιμάσει τη δυνατότητα σύνδεσης κάποιων συμμετεχόντων στην υπηρεσία πριν από τη μέρα και ώρα της τηλεδιάσκεψης που τους έχει προσκαλέσει, έχει τη δυνατότητα να δημιουργήσει άμεσα μια Δοκιμαστική Τηλεδιάσκεψη μαζί τους (χωρίς να χρειαστεί να συνδεθούν δηλαδή στο Demo Room).

Μετά την είσοδο στον λογαριασμό του, στην καρτέλα «Τηλεδιασκέψεις» υπάρχει το μπλε κουμπί «+Δοκιμαστική τηλεδιάσκεψη».

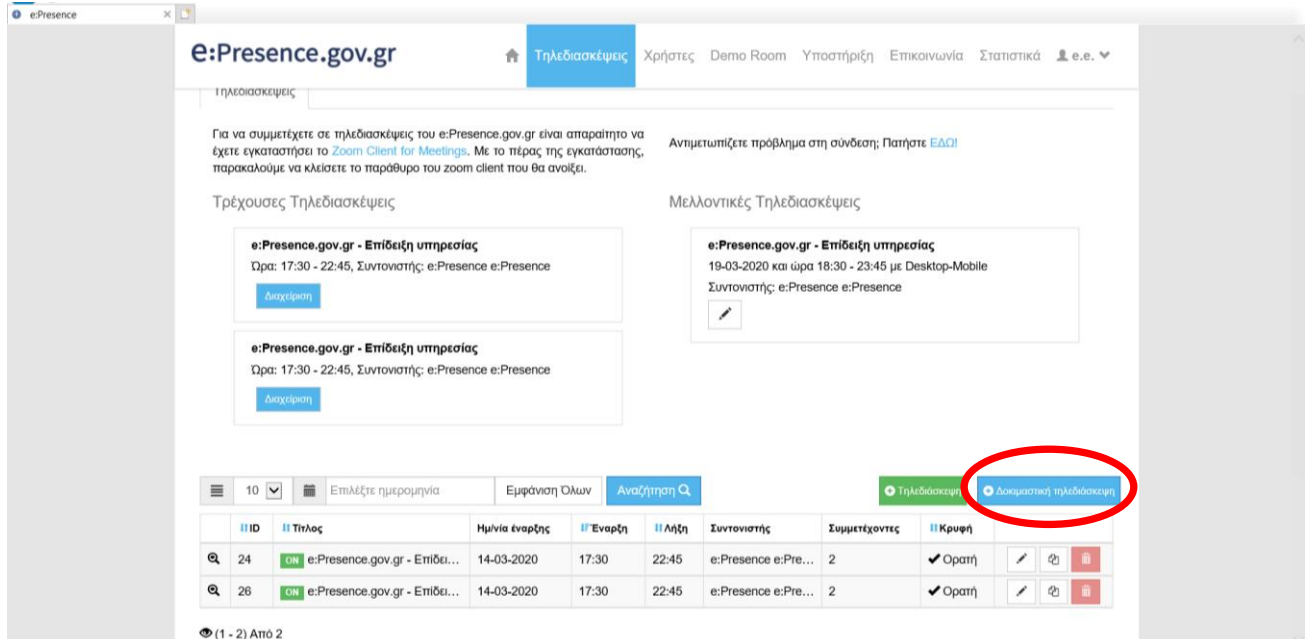

Πατώντας το, πηγαίνει στην καρτέλα Στοιχεία τηλ/ψης όπου φαίνονται προσυμπληρωμένα τα στοιχεία μιας τηλεδιάσκεψης με συμμετέχοντα τον ίδιον, η οποία ξεκινάει άμεσα, έχει διάρκεια περίπου 45 λεπτών και τίτλο «ΤΕΣΤ και το όνομα του Φορέα στον οποίο ανήκει».

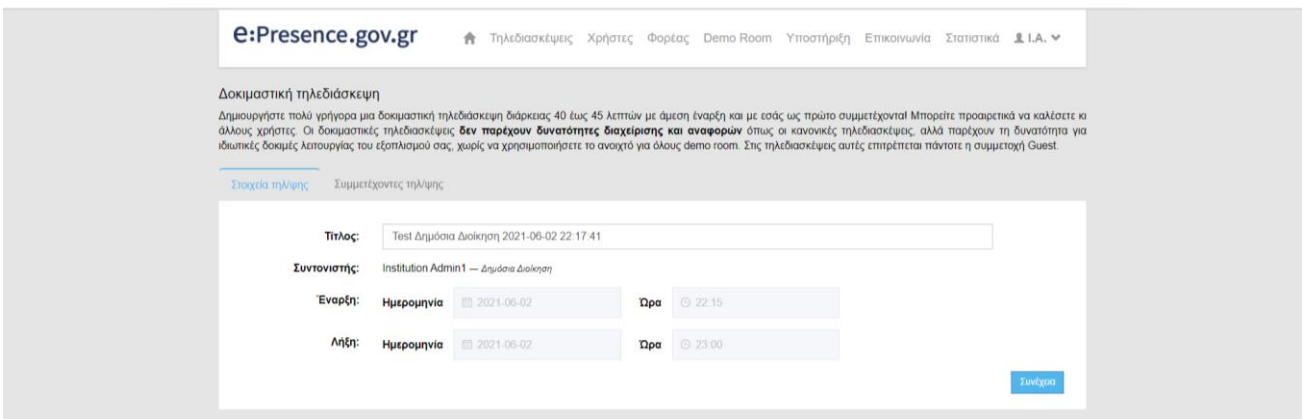

Με το μπλε κουμπί «Συνέχεια», μπορεί να προχωρήσει εισάγοντας όσους άλλους χρήστες ή Guests επιθυμεί σε αυτή την τηλεδιάσκεψη.

**e:Presence.gov.gr** – Οδηγίες για χρήση εργαλείων τεχνικής υποστήριξης χρηστών από Συντονιστές – Έκδοση 2.0

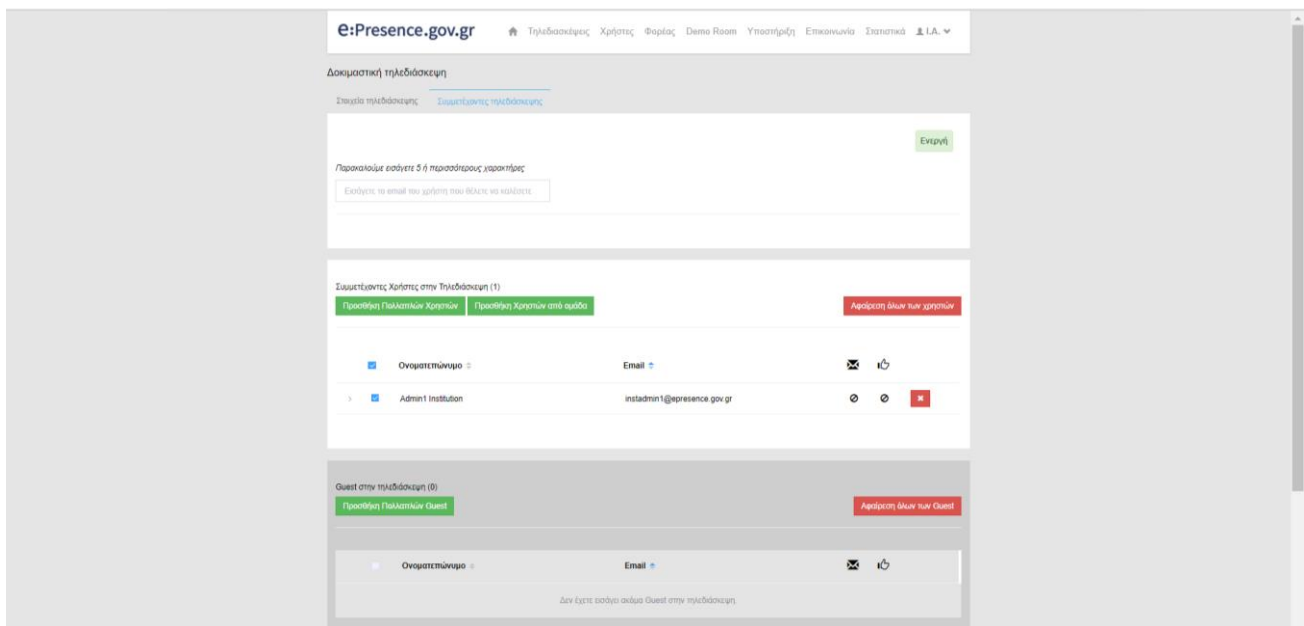

*Οι δοκιμαστικές τηλεδιασκέψεις δεν παρέχουν δυνατότητες διαχείρισης και αναφορών όπως οι κανονικές τηλεδιασκέψεις, αλλά παρέχουν τη δυνατότητα για ιδιωτικές δοκιμές λειτουργίας του εξοπλισμού, χωρίς να χρησιμοποιηθεί το ανοιχτό για όλους demo room.*

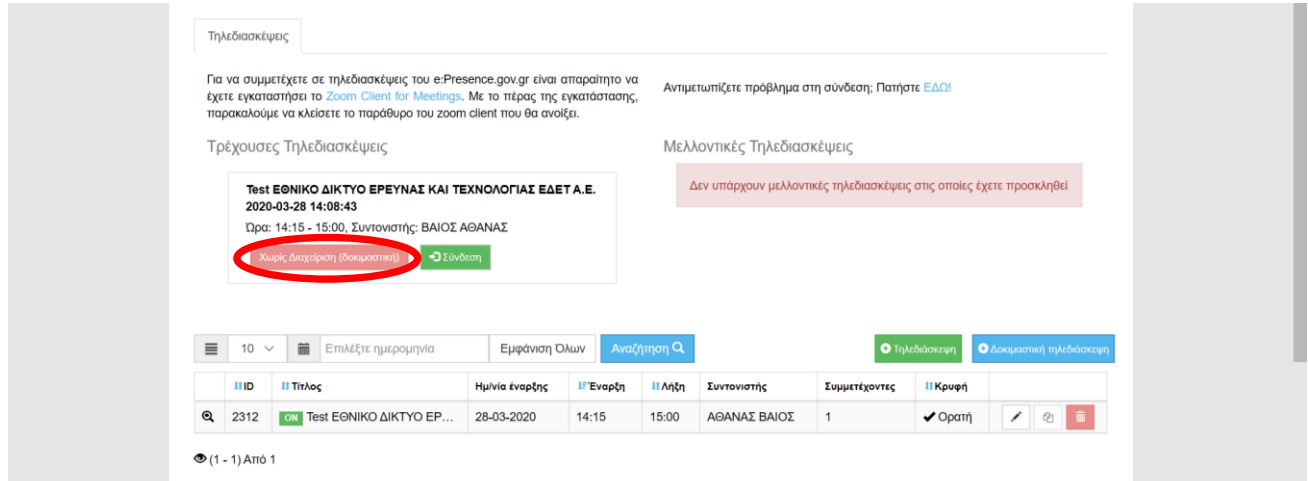

*Το κουμπί Διαχείρισης μιας τέτοιας τηλεδιάσκεψης είναι αχνό κι έχει την ένδειξη «Χωρίς Διαχείριση (δοκιμαστική)» και δεν μπορεί να πατηθεί.*

#### **ΧΡΗΣΗ TEAMVIEWER**

Σε περίπτωση που ο Συντονιστής θέλει να υποστηρίξει από απόσταση συμμετέχοντες σε τηλεδιασκέψεις του, είναι διαθέσιμο ένα εκτελέσιμο του Team Viewer που μπορεί να τρέξει ο κάθε χρήστης επιτρέποντας την απομακρυσμένη πρόσβαση στον υπολογιστή του. Το εκτελέσιμο είναι διαθέσιμο μέσω της καρτέλας «Υποστήριξη», από όπου πρέπει να επιλεγεί η υπο-καρτέλα «Teamviewer».

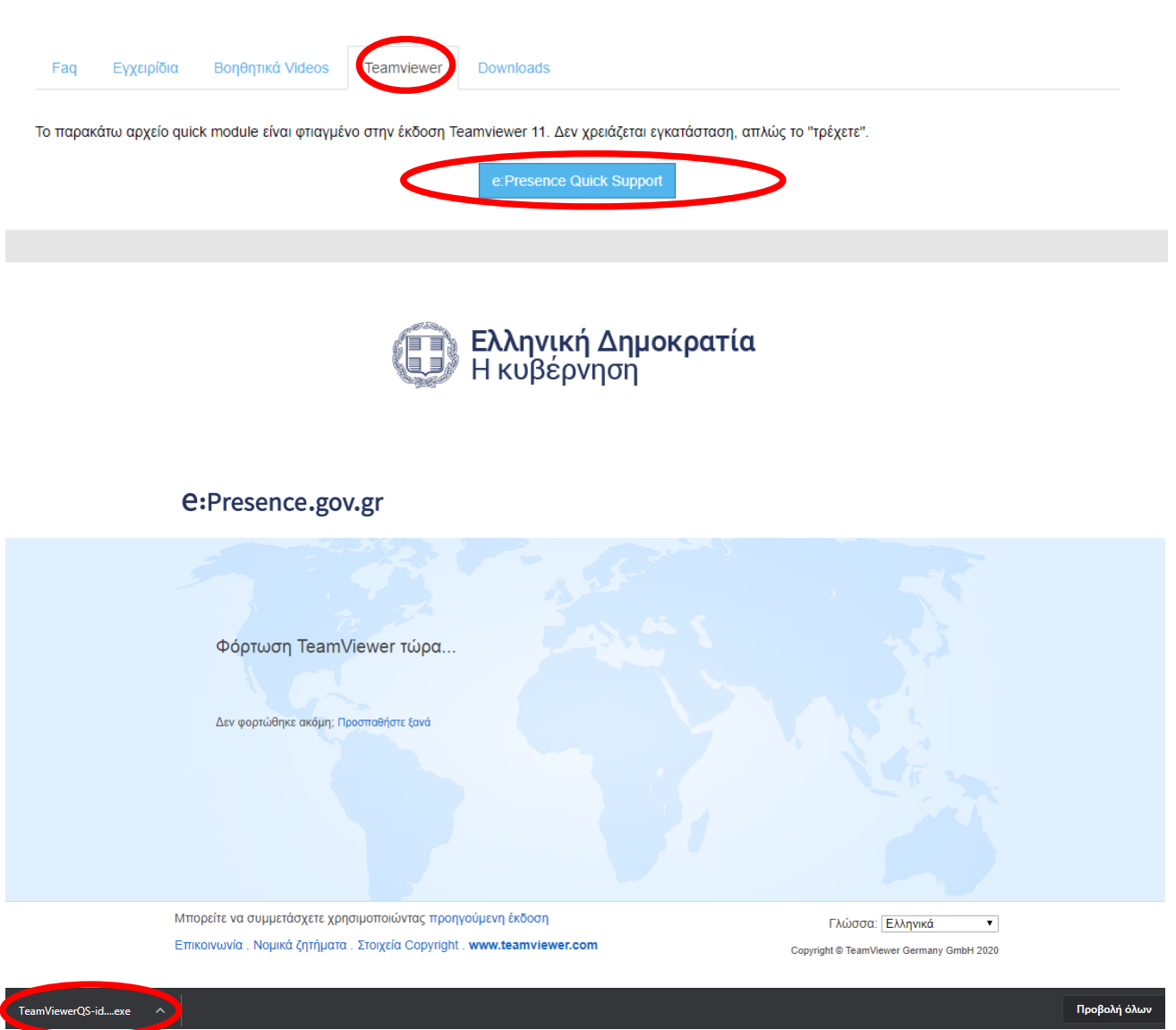

Εκεί, θα πρέπει να πατηθεί το μπλε κουμπί «e:Presence Quick Support», από όπου θα ζητηθεί μέσω της σελίδας του Team Viewer από τον χρήστη να κατεβάσει και να τρέξει το εκτελέσιμο που έχει φτιαχτεί για την υπηρεσία. Όταν γίνει αυτό, ο χρήστης θα έχει στη διάθεσή του έναν αριθμό ID και έναν κωδικό που θα πρέπει να δώσει στον Συντονιστή για να έχει πρόσβαση στο μηχάνημά του.

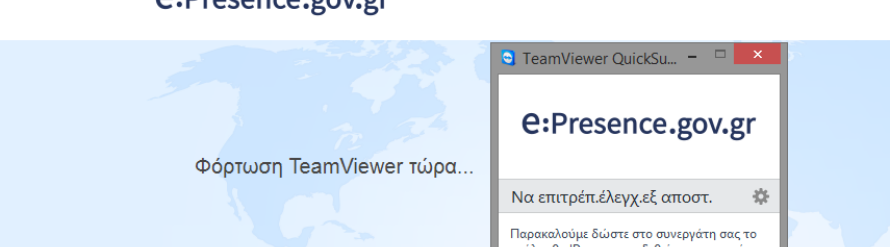

e:Presence.gov.gr

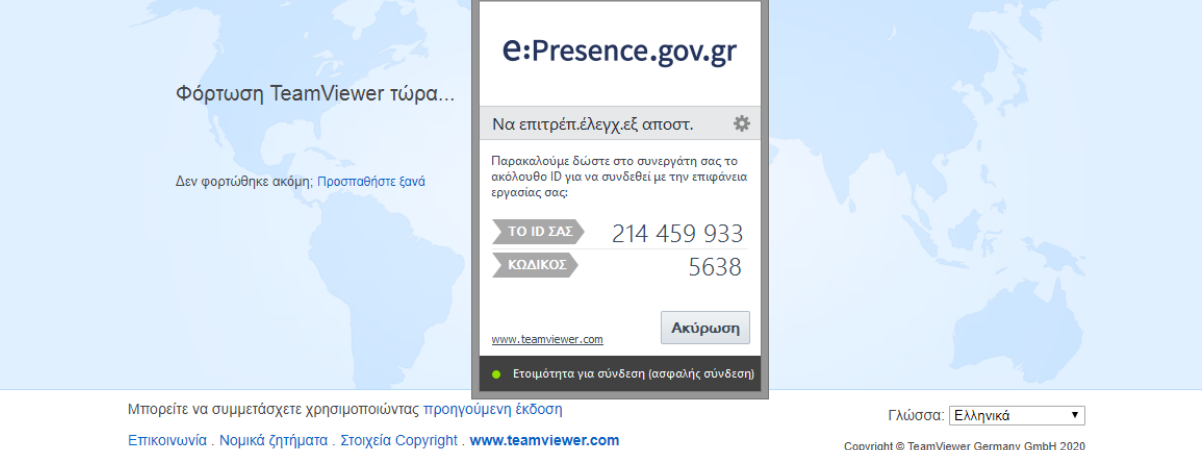

*Το συγκεκριμένο εκτελέσιμο δεν αφήνει κάποιο πρόγραμμα εγκατεστημένο στο μηχάνημα/κινητό του χρήστη μετά το κλείσιμό του.*

Copyright © TeamViewer Germany GmbH 2020

*Θα πρέπει ο χρήστης να μην έχει ήδη ανοικτή εφαρμογή TeamViewer στο μηχάνημά του ενώ από την πλευρά του Συντονιστή απαιτείται να τρέχει την αντίστοιχη εφαρμογή έκδοσης, 11 και άνω.*